## **MS Scholar Information**

To access this screen go to MODULES>STUDENT>DATA ENTRY>MS SCHOLAR INFORMATION.

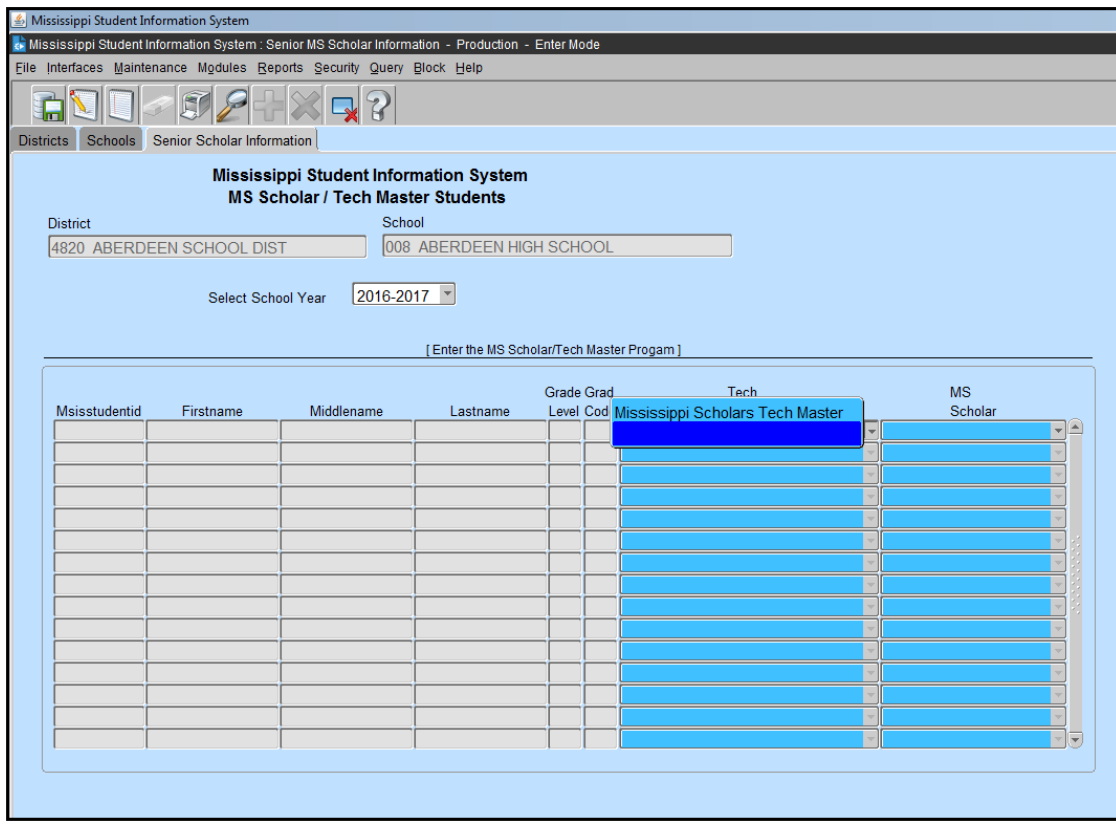

Only **graduated seniors** will display on this screen.

Choose the correct school year. Select the program completed for each student:

or

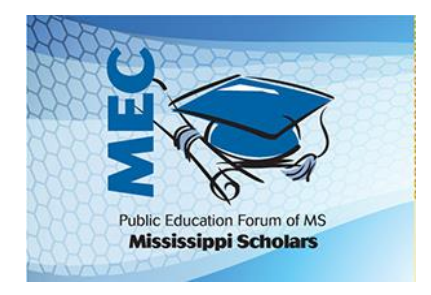

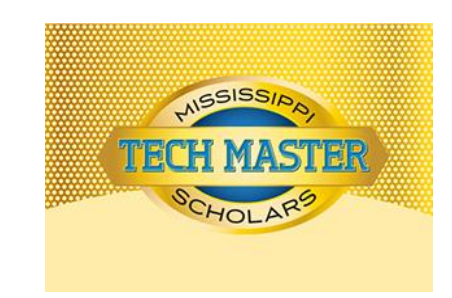

Click Save before exiting the screen.